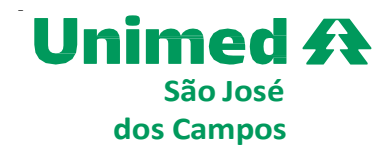

## **Como acessar o resultado dos exames laboratoriais!**

Abaixo segue o exemplo de canhoto que a(o) recepconista entrega ao paciente.

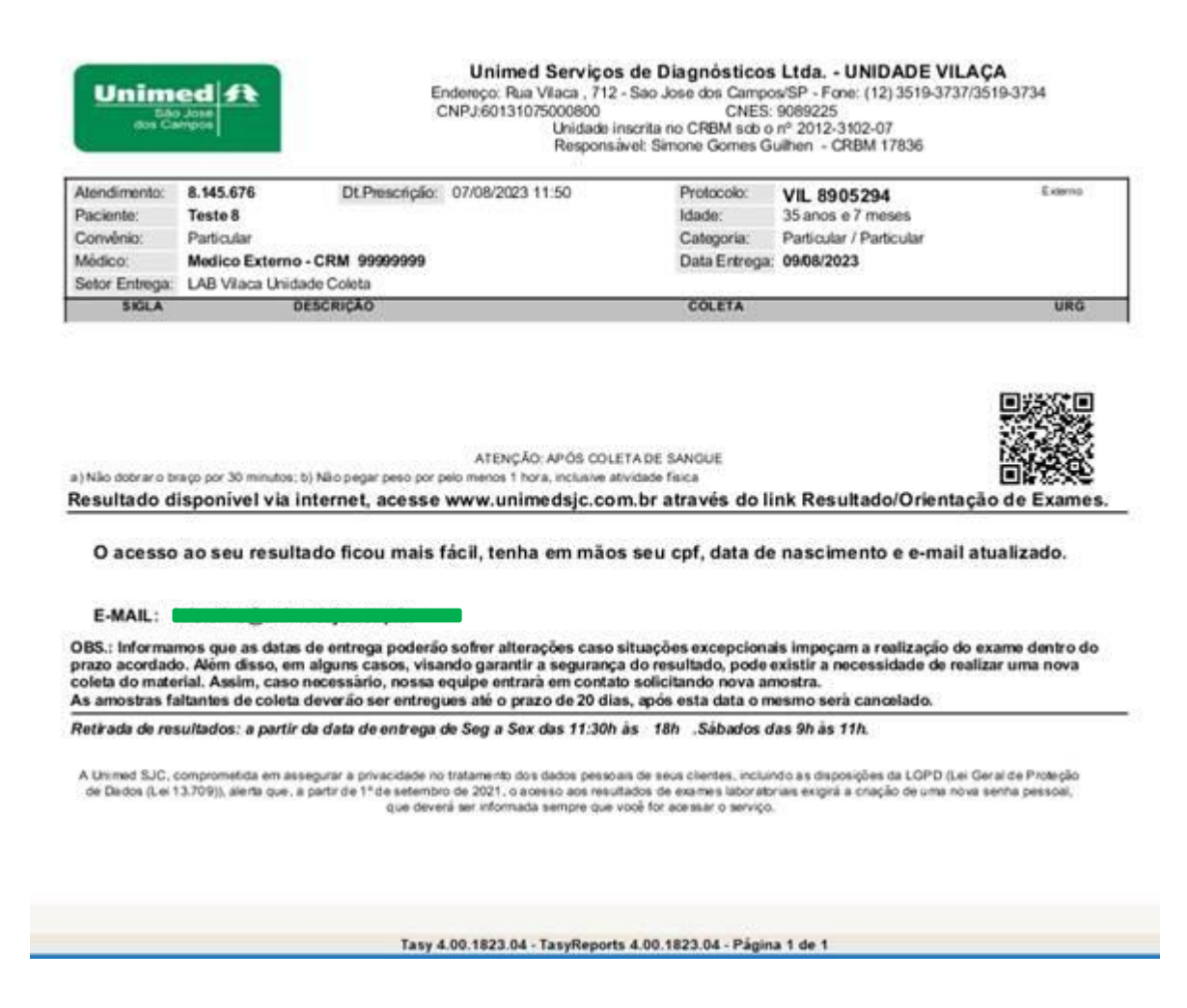

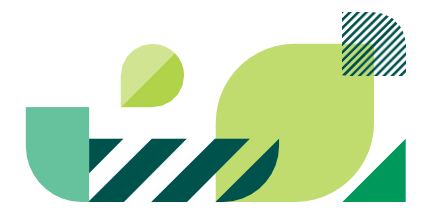

**ANS** - nº 33187.

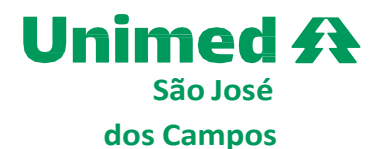

Para acessar o resultado de exames é necessário preencher o número do **CPF** e a **data de nascimento.** 

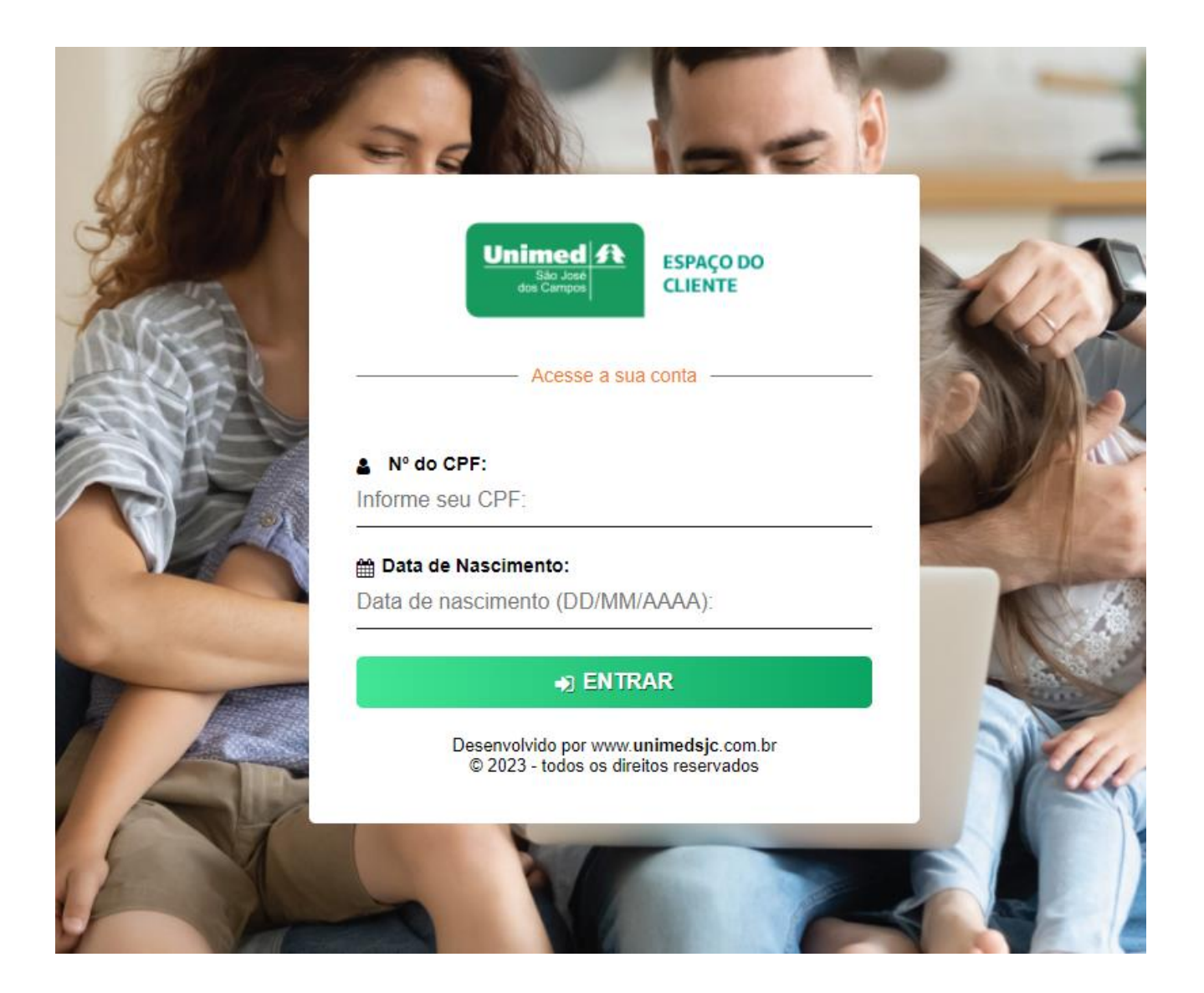

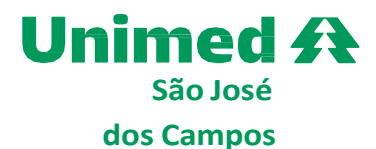

Após será enviado um código de confirmação no seu e-mail.

**Importante:** confirme seu e-mail durante atendimento no laboratório e o mantenha atualizado.

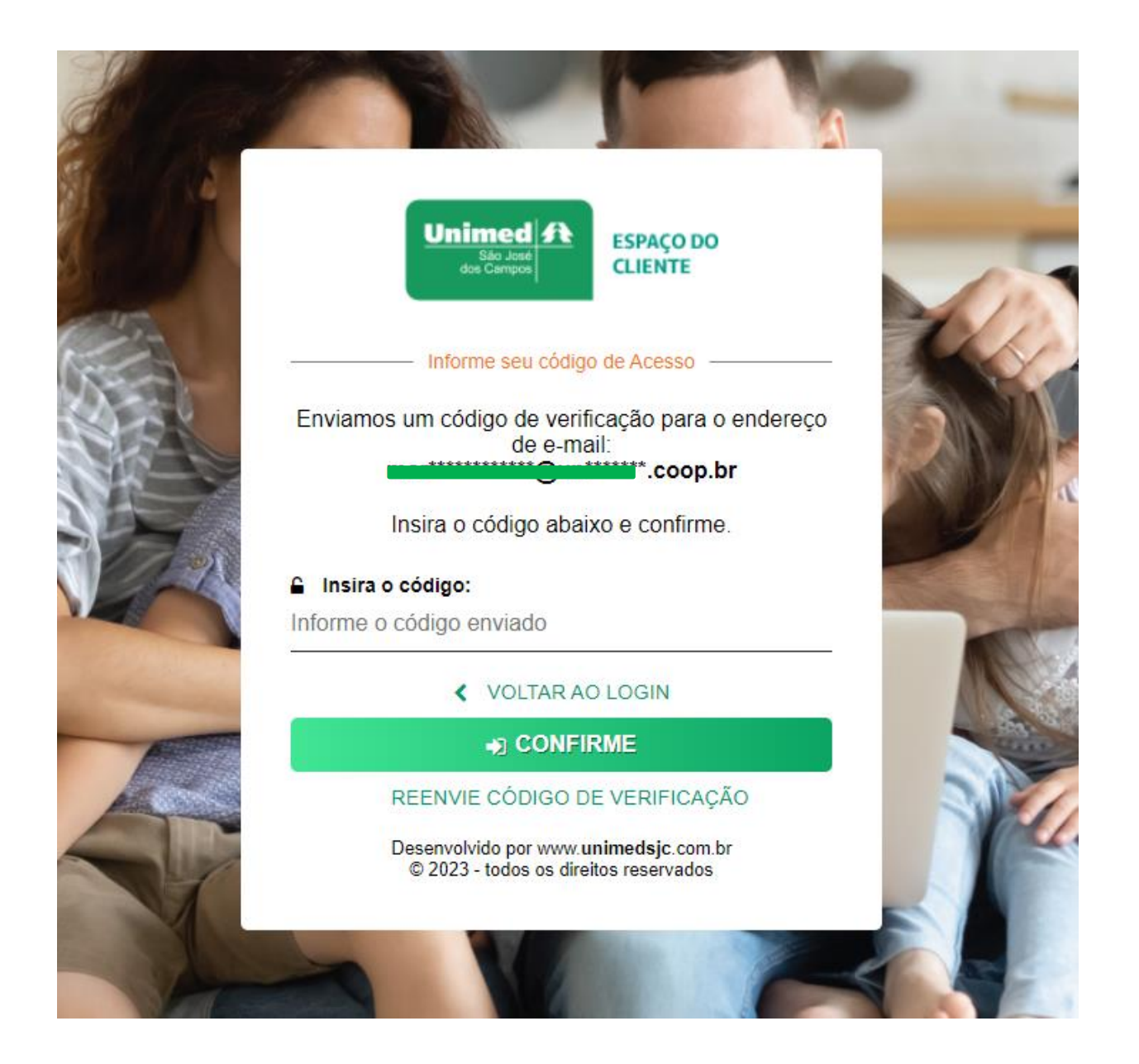

Membro da Aliança<br>Cooperativa Internacional

**ANS - nº 33187.2**

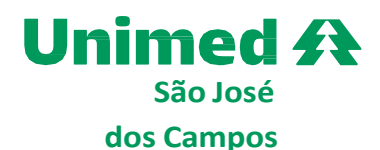

## Abaixo o e-mail que você receberá com o código para preencher no site

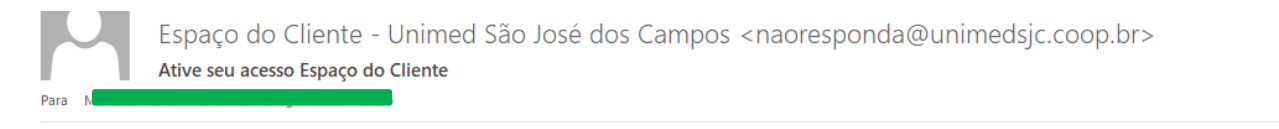

## Olá,

Você solicitou a acesso ao serviços do Espaço do Cliente usando esta conta de e-mail. Para acessar, infroma o código abaixo na tela de confirmação do Espaço do Cliente e siga as instruções apresentadas.

## 973937

# Início / Resultado de exames

Esse código é temporário e expirará em breve. Caso não tenha iniciado, mas tenha uma conta registrada com esse endereço de e-mail, uma outra pessoa pode estar tentando acessar sua conta. Não empreste ou envie esse código para nenhuma outra pessoa

Na imagem abaixo, o paciente consegue consultar os resultados de exames disponíveis.

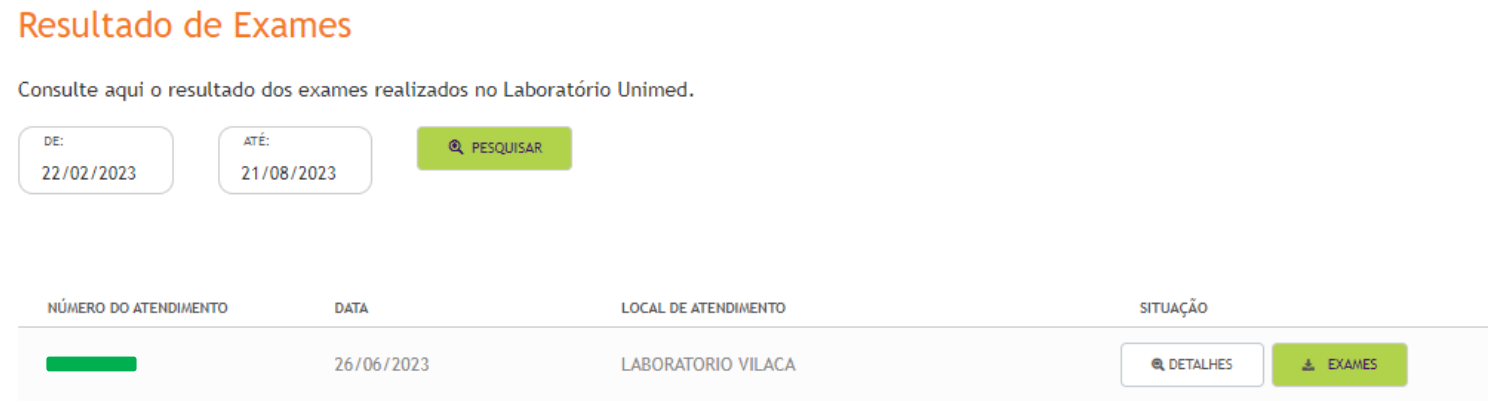

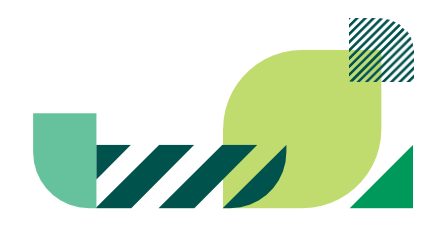

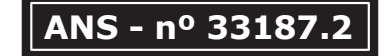